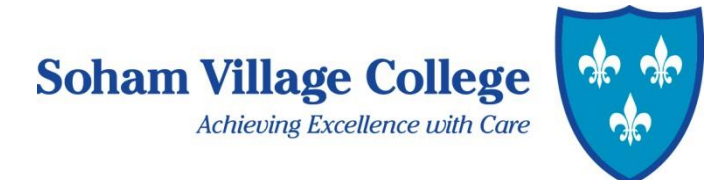

9 September 2020

Dear Parents and Carers,

We hope your child has enjoyed the start to their time at Soham Village College. Our teachers have been very impressed with the attitude, behaviour and work ethic of the year group, particularly in the current circumstances.

This letter will outline how to use our online system, 'Go4schools' and explain how it can enable us to work together to support your child's learning. It will also explain some of the recent changes to assessment in schools.

# **Go4schools: our online assessment, behaviour, homework, detention and reporting system**

Our online system enables parents, carers and students to access daily attendance and behaviour information, review the latest subject assessments, find details about homework and to receive formal school reports.

None of the information in Go4schools is intended to replace face-to-face communication; the system is designed to highlight to students, parents and teachers, areas of high performance and areas which might require more support. We would be happy to hear from you if you have any queries regarding your child's progress or any aspect of Go4schools.

# **How to register with Go4schools – first time logging in must be done using a laptop or desktop computer**

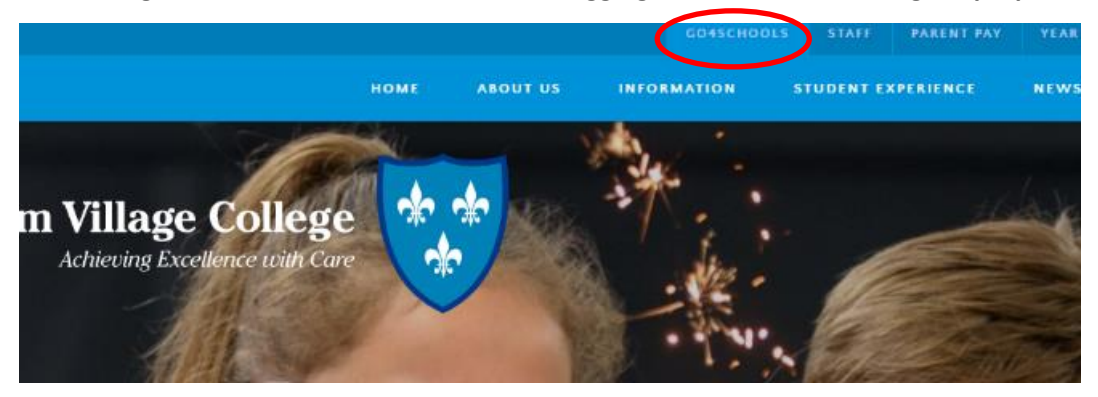

Go to the school website and click the link at the top, this will take you directly to the Go4Schools log in page. In the top right of the screen you can choose to log on as a parent, student or teacher. Make sure you choose parent otherwise your details will not work.

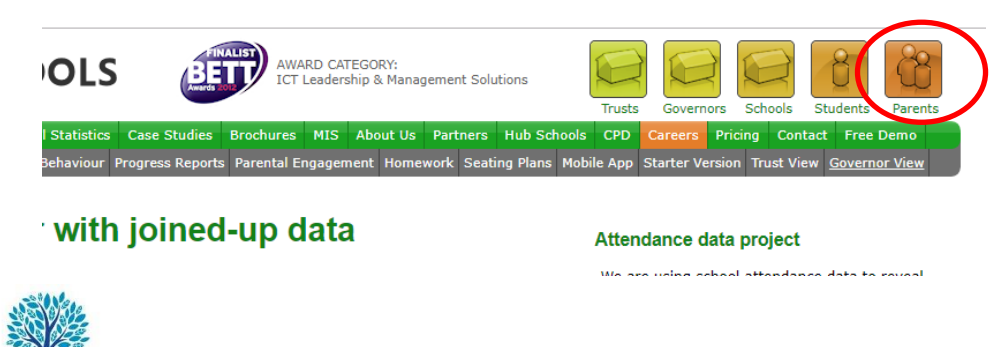

**Soham Village College** Sand Street, Soham Ely, Cambridgeshire CB7 5AA

**stanloe** 

**Education Trust** 

Tel: 01353 724100 Fax: 01353 723648 Email: svc@soham-college.org.uk www.sohamyc.org

Other schools in our Trust: Kennett Primary School The Shade Primary School The Weatheralls Primary School

Staploe Education Trust, a company limited by guarantee, registered in England and Wales, number 07534901. An exempt charity

### In the first-time user section, enter the email address you have supplied to school:

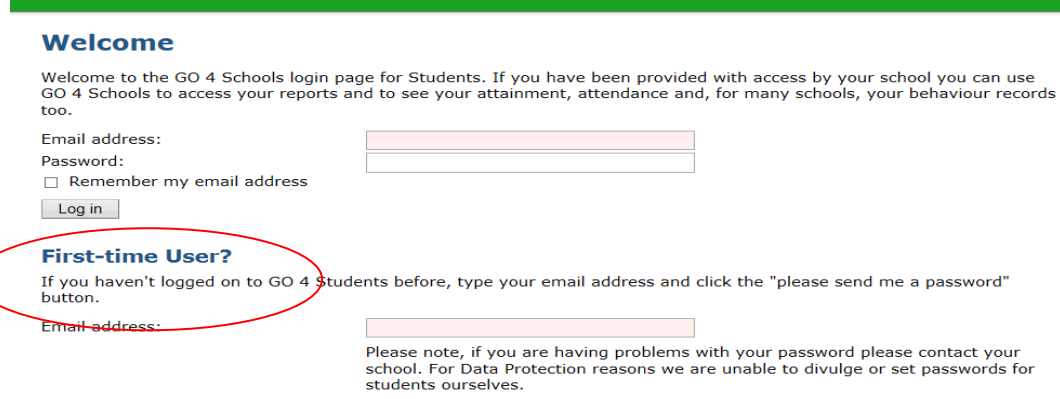

Once you have registered, a password will be sent to your e-mail address. The e-mail address must match the one held by the school.

Once you have your password you can log in. You can change your password by clicking on the "my settings" tab on the green bar at the top. To [register](http://www.sohamvc.org/course/view.php?id=528) a new e-mail address, or if you experience problems logging in, please contact Mrs Arnold, Data Manager[, sarnold@soham-college.org.uk](mailto:sarnold@soham-college.org.uk)

## **Progress and Targets**

Go4Schools tracks the current performance of a student and compares it to an end of year target grade (please see below for more information on the reformed GCSE grades and how they compare to the old A\*- G grading system). The end of year target is generated by an educational charity, Fisher Family Trust (FFT); the target provides an estimate of likely performance and is not a prediction or forecast. This year's targets will be generated by FFT differently as a consequence of the cancellation of the Year 6 SATs. FFT work with all schools in the country and we expect the targets to be available later in the term.

#### **Subject Assessments:**

Go4schools enables parents and carers to track the grades achieved in each module and assessment in addition to the overall grade the student is currently working at.

## **Detailed progress**

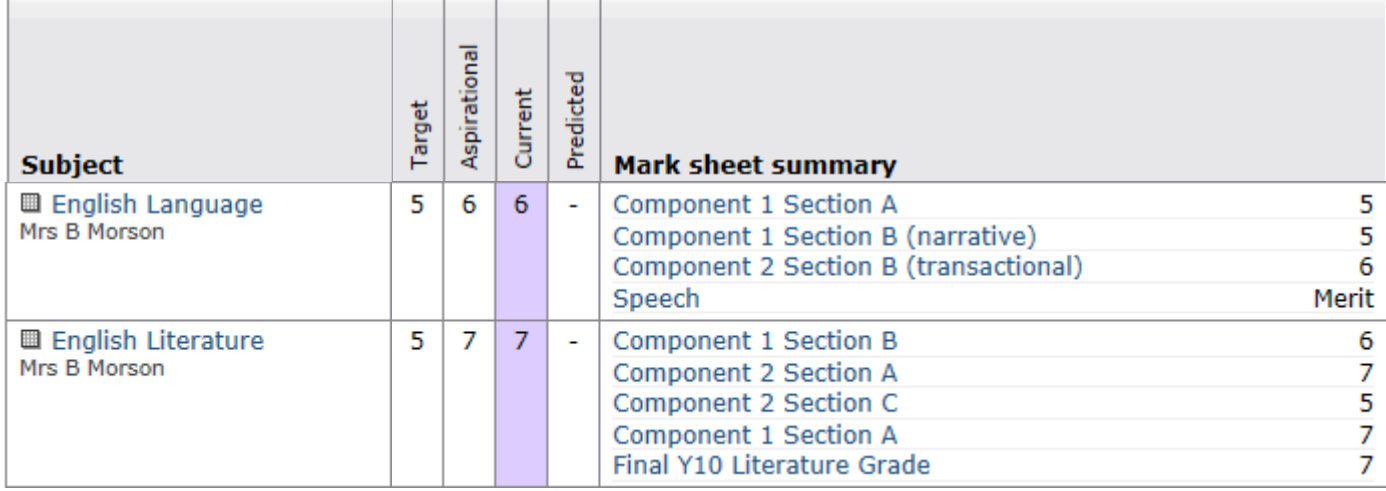

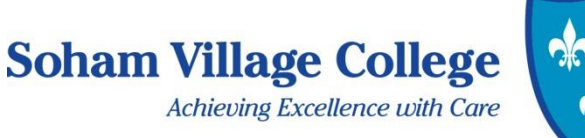

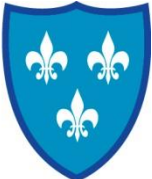

The "**current**" column gives the current standard of a student's work in the subject, based on all completed assessments. This grade becomes more reliable as more assessments are completed and should be treated with a little caution at the start of the year. When targets are available, the current grade column is colour coded based on how the current grade compares to the student's "**target"** grade. In this case the student is exceeding their target by a significant margin and so the current grade is coloured purple. When students are consistently exceeding their original challenging targets, we will issue a higher target in the "**aspirational"** grade column. This is a mark of success as it shows that a student is among the top few percent of their peers with the same prior ability; they are making superb progress and should be proud of their achievement. We strongly encourage you or your child to talk to the subject teacher about this target if you consider it to be insufficiently challenging.

# **Behaviour**

In each lesson, teachers will assign behaviour points according to how well students have worked. +2 points are awarded to students who have an excellent attitude and work outstandingly in the lesson, +1 point is awarded for having a good attitude and meeting school expectations that will make sure progress is made.

-1 point is given to any student who has either not tried hard enough or caused low level disruption. -2 points is much rarer and is given for poor behaviour in the lesson; this would usually be followed up with a detention. These points are visible to students, parents, tutors, heads of year and the senior leadership team. Senior staff can assign points in excess of +2 or -2 for the corresponding behaviour.

Graphs are available showing behaviour over time and we hope this information proves very helpful in assisting your child to make better progress. The points and trends are invaluable to our pastoral team who monitor the behaviour scores of all students each week.

# **Reports**

Reports can be found in the "Progress and Reports" section. Click on "view reports" to download a report. This section also displays the student's current level at the point when the reports were published - this gives a good indication of the progress made over time.

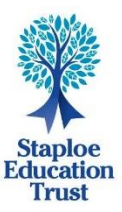

Tel: 01353 724100 Fax: 01353 723648 Email: svc@soham-college.org.uk www.sohamyc.org

Other schools in our Trust: Kennett Primary School The Shade Primary School The Weatheralls Primary School

Staploe Education Trust, a company limited by guarantee, registered in England and Wales, number 07534901. An exempt charity

## **Attendance**

Go4schools displays attendance information in the form of a table and bar chart. Please note that the information is always one day behind and initially reports any missing attendance marks as unauthorised absence.

### **Homework**

Go4Schools is our main way to record homework set for students. For each homework there will be task details, the date it is set and due and also guidance for how long they should spend on it.

Any homework set will appear on your child's profile page just below the timetable and it will disappear when the deadline has passed. Students are awarded +1 point if they complete homework and -1 point if they do not complete homework. This allows you to easily monitor if it is being done. Students are ultimately responsible for organising themselves and making sure it is completed on time.

## **Mobile App**

The Go4Schools mobile app is also available for download from the app store.

The app is designed to enable you to get updates on homework and behaviour, and for students to tick off homework when completed.

## **Reformed GCSEs**

As you may know, National Curriculum Levels were abolished by the Government in 2014. In addition, GCSE subjects have been reformed and the old A\*-G grading system has been replaced with a new grade 9-1 system. Your child will be assessed according to the GCSE standard they are currently working at. This improved clarity regarding a student's current standard of work enables us to work effectively with families to celebrate rapid progress and address underperformance.

The new GCSEs are designed to be more challenging and the grading structure reflects this, with more grades at the top end of ability. How the new grades compare to the old A\*-G grades is broadly as shown below:

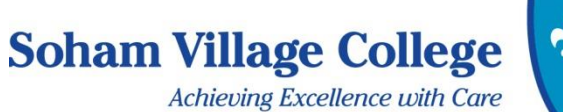

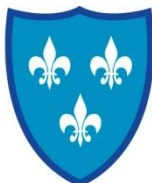

# **New GCSE Grading Structure**

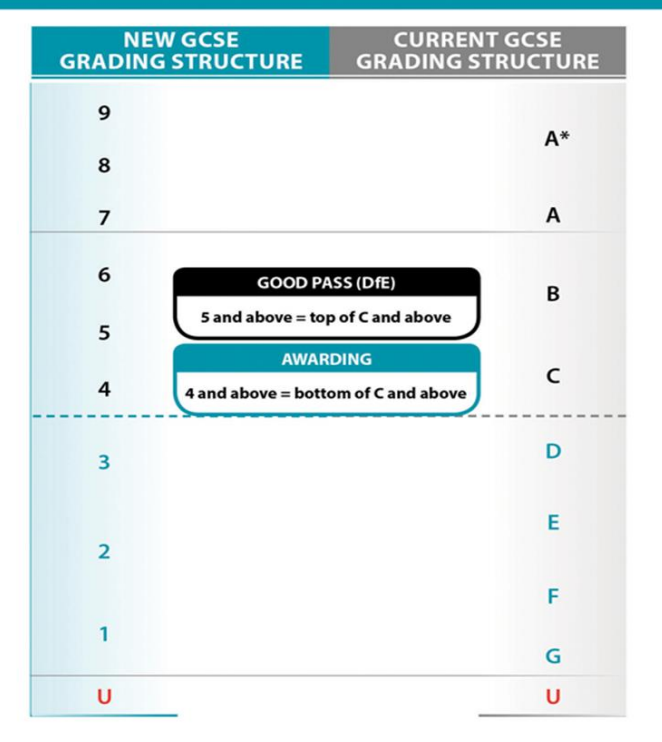

The lower threshold for a Grade G is equivalent to the bottom of a Grade 1, and the same for grades C and 4, and for grades A and 7. The same proportion of students will achieve grades 7-9 as used to achieve grades A and A\*. Grade 9 is awarded to the top 20% of students achieving grade 7 and above. We assess students in all year groups against the GCSE standard they are currently working at and use fine grades; a 3+ indicates a standard of work which is towards the top of grade 3 and moving towards grade 4 standard.

Student progress is not linear but if you have any concerns about the progress of your child we would welcome the opportunity to discuss the situation with you. Please contact your child's form tutor or subject teacher as appropriate.

Most of the information in this document is available from our website: via the Go4schools via the tab. There will also be a year 7 information video to replace the information evening we would usually have held later this half term. If you have any questions you would like answered in it, please let me know.

We hope that, as the assessment information grows throughout the year, you will find Go4schools helpful and informative. If you have any questions about the system, please do not hesitate to get in touch.

Yours faithfully,

Ed Slingsby Assistant Head [eslingsby@soham-college.org.uk](mailto:eslingsby@soham-college.org.uk)

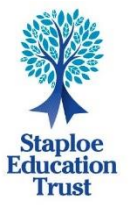

**Soham Village College** Sand Street, Soham Ely, Cambridgeshire CB7 5AA

Tel: 01353 724100 Fax: 01353 723648 Email: svc@soham-college.org.uk www.sohamyc.org

Other schools in our Trust: Kennett Primary School The Shade Primary School The Weatheralls Primary School

Staploe Education Trust, a company limited by guarantee, registered in England and Wales, number 07534901. An exempt charity